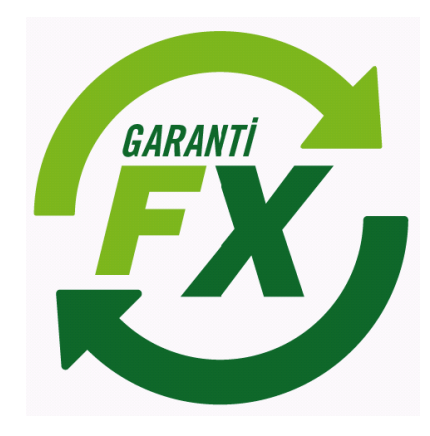

# Garanti Yatırım FX Trader IPhone

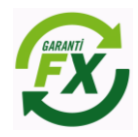

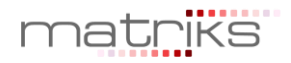

# Döküman İçeriği

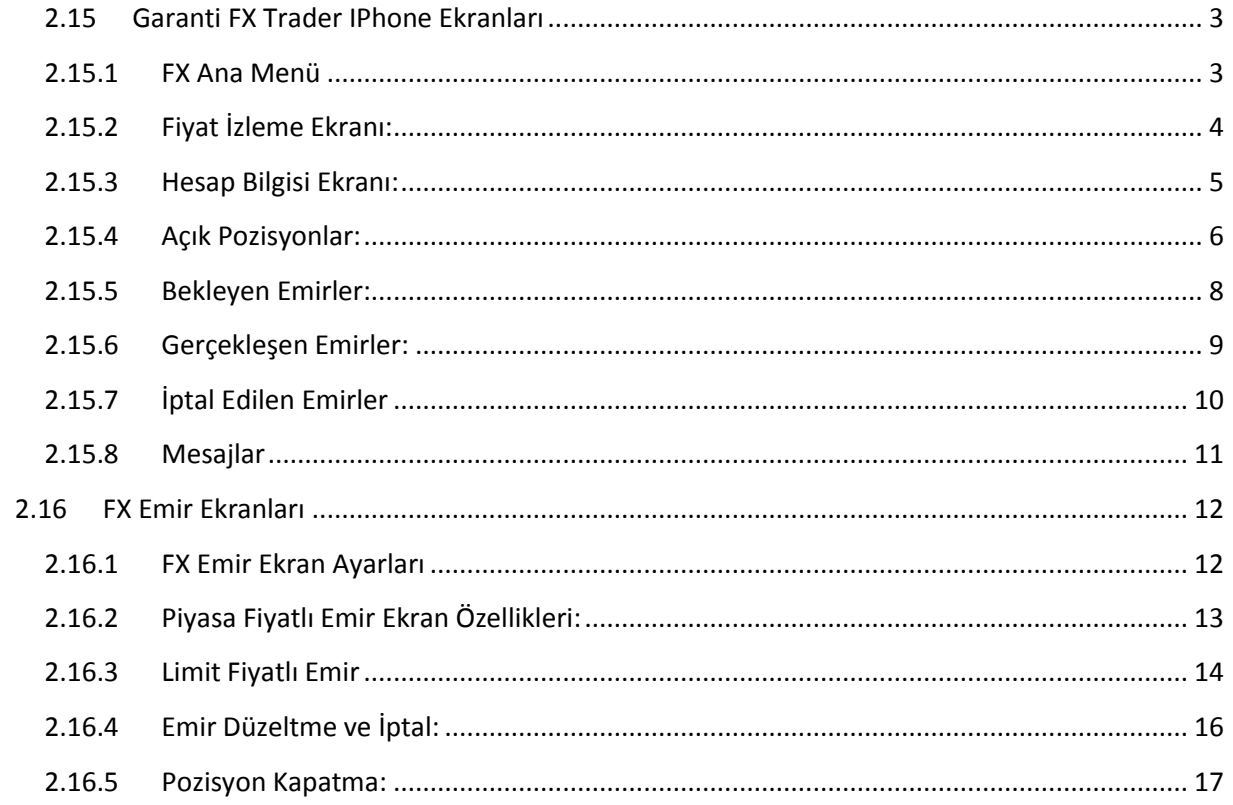

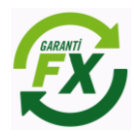

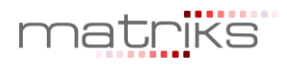

### <span id="page-2-0"></span>**2.15 Garanti FX Trader IPhone Ekranları**

#### <span id="page-2-1"></span>**2.15.1 FX Ana Menü**

FX işlem menüleri hızlı ve kolay emir iletimi için özel olarak tasarlanmıştır. Garanti FX Trader iPhone uygulaması 'Portföy' ekran görünümü aşağıdaki gibidir. FX işlemleri için FX menüsüne tıklanarak Hesap Bilgisi, Alış/Satış, Emirlerim, Pozisyonlarım ve Mesajlar ekranına hızlıca ulaşılabilir.

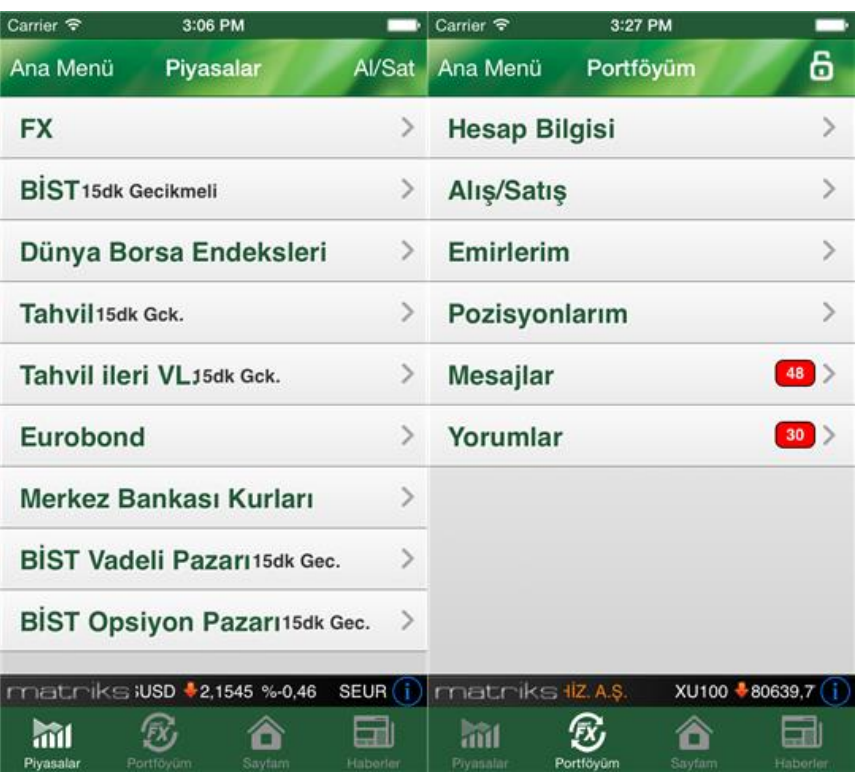

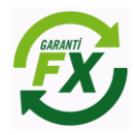

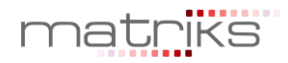

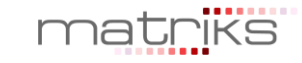

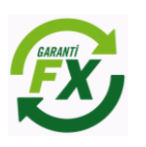

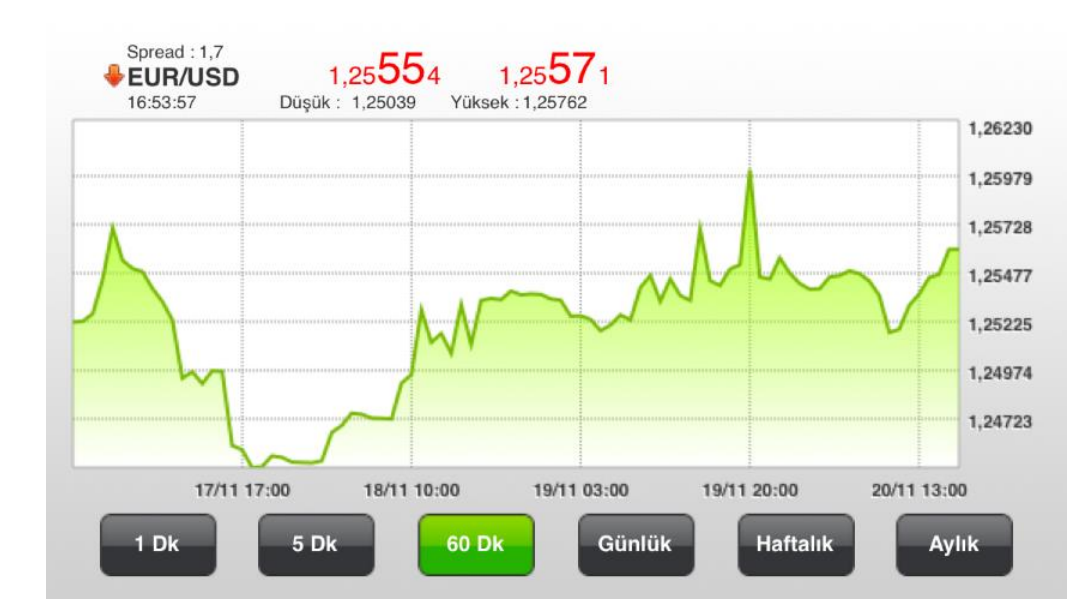

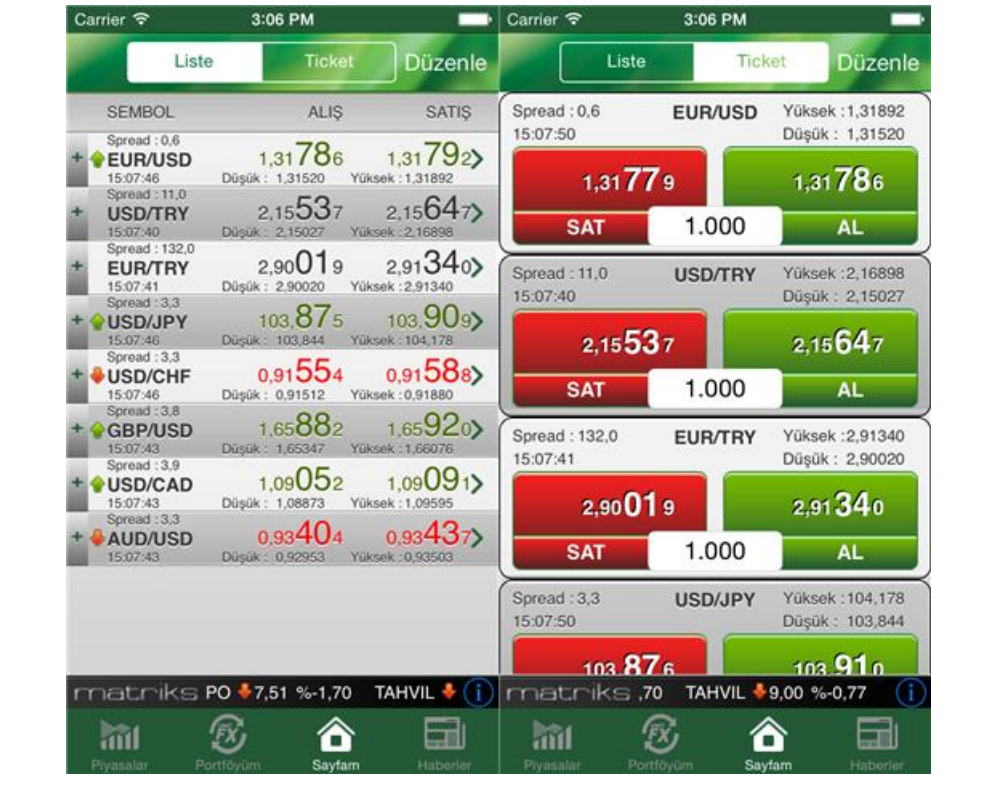

#### <span id="page-3-0"></span>**2.15.2 Fiyat İzleme Ekranı:**

Garanti FX Trader iPhone uygulamasından Liste ve Ticket olarak iki tip fiyat izleme ekranı mevcuttur. Ticket izleme ekranlarında seçilen para çiftlerine göre fiyatlar izlenebilir ve emirler fiyat izleme ekranları üzerinden doğrudan piyasaya iletebilebilir. Böylece daha hızlı emir iletimi sağlanmış olacaktır. Ayrıca fx piyasası için fiyatları grafiksel olarak izlemek mümkündür. Grafik ekranından 1, 5, 60 dakikalık, günlük, haftalık ve aylık fiyat grafikleri izlenebilir.

#### <span id="page-4-0"></span>**2.15.3 Hesap Bilgisi Ekranı:**

Hesap bilgisi izleme ekranında Toplam Teminat, Nakit Teminat, Kullanılan Teminat, Kullanılabilir Teminat , Açık Pozisyonların toplam Kar/Zararı, Kapatılmış pozisyonlardan oluşan Günlük Kar/Zarar bilgilerine anlık olarak izlenebilir.

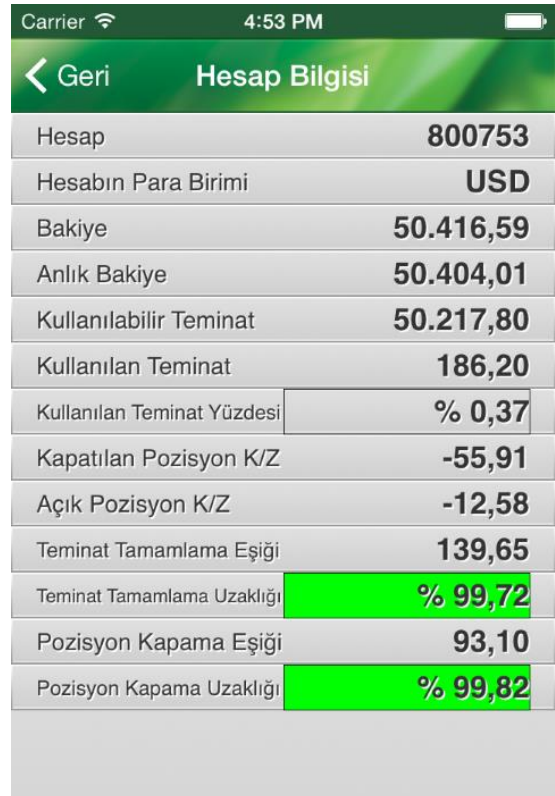

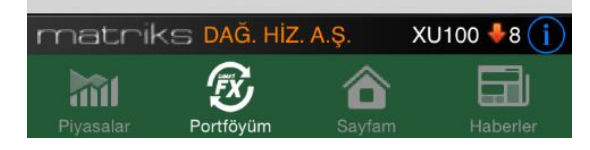

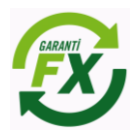

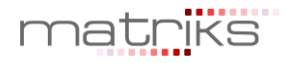

#### <span id="page-5-0"></span>**2.15.4 Açık Pozisyonlar:**

**Açık Pozisyonlar:** Hesaba ait açık olan pozisyonlar 'Açık Pozisyonlar' sekmesinde izlenebilir. Pozisyon kapatıldığında kayıtlar bu ekrandan silinir. Kullanıcı aynı para çiftinde aynı anda birden fazla pozisyon açabilir ve bu ekrandan tüm pozsiyonları ayrı ayrı takip edebilir. Fiyat değişimlerine bağlı olarak bu ekrandaki pozisyonlara ait kar/zarar rakamları anlık olarak güncellenmektedir.

**Kapatılmış Pozisyonlar:** Pozisyon kapama daha önce açık bir pozisyonun kapatılması yönünde yapılan bir işlem olması nedeniyle kar/zararın kesinleştiği aşamadır. Bir pozisyona karşılık başka bir pozisyonun açılması pozisyonun kapatıldığı anlamına gelmeyecektir, örneğin; EUR/USD Alış pozisyonuna karşı EUR/USD satış işlemi yapıldığında bu işlem 'Kapatılmış Pozisyonlar' ekranında görünmeyecektir.

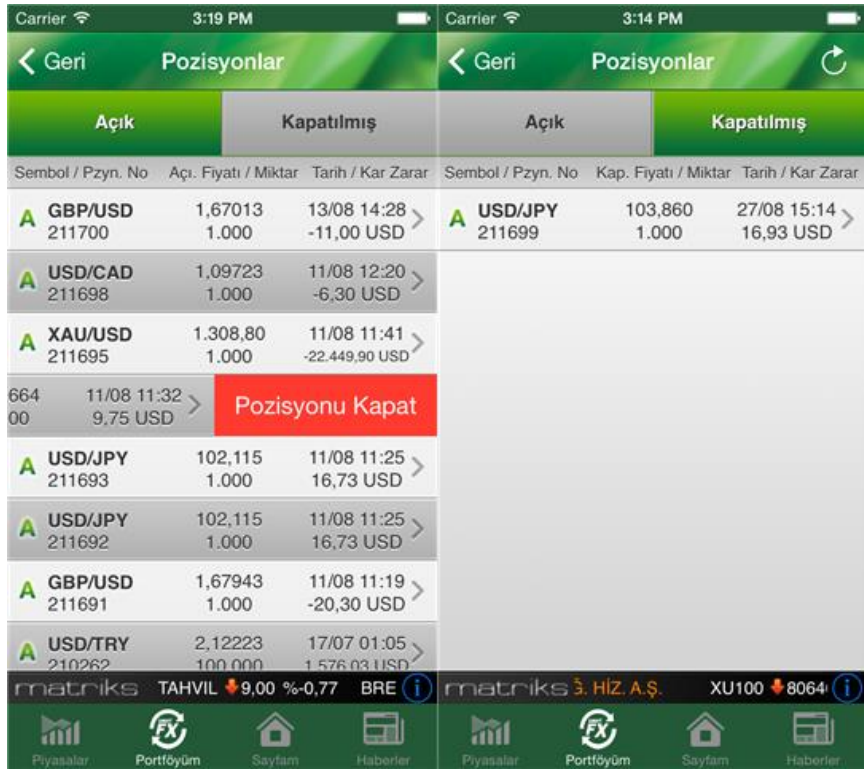

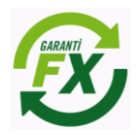

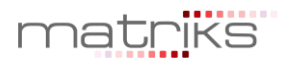

**Seçilenleri Kapat:** Pozisyonlar ekranında "Seçilenleri Kapat" seçeneği tıklanarak, kapatılmak istenen pozisyonlar seçilebilir ve "Emri Gönder" butonu tıklanarak seçilmiş pozisyonların tümü kapatılabilir.

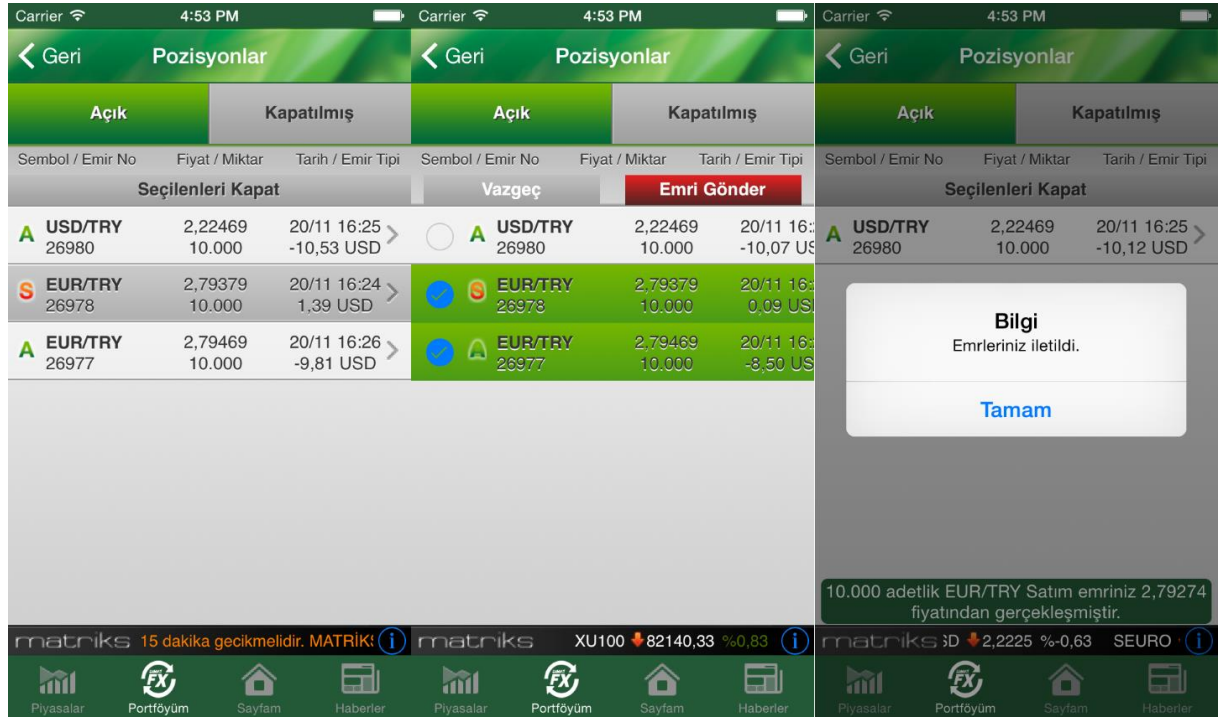

**Tek bir pozisyonu kapatmak için;** pozisyon üzerinde kaydırma hareketi yapılarak "Pozisyon Kapat" seçeneği görünür hale getirilir, "Pozisyon Kapat" seçeneği tıklanırsa üzerinde olunan pozisyon kapatılabilir.

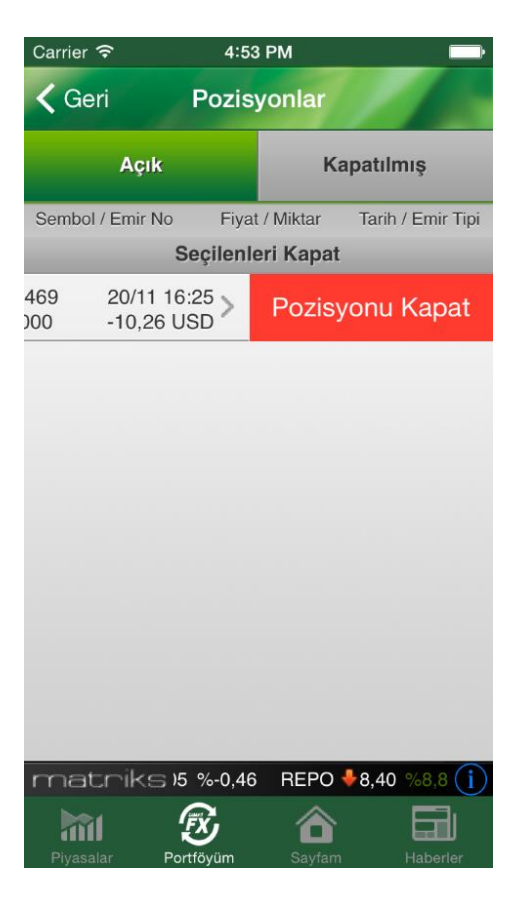

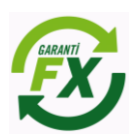

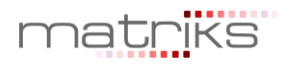

#### <span id="page-7-0"></span>**2.15.5 Bekleyen Emirler:**

Piyasaya iletilmiş olan ancak tamamen gerçekleşmeyen emirler 'Bekleyen Emirler'sekmesinde izlenebilir. Emir tipi limit, stop ve stoplimit olan ve durumu 'Açık' olan emirler gerçekleşene kadar ya da iptal edilene kadar 'Bekleyen emirler' sekmesinde izlenebilir. Ayrıca tarihli girilen emirlerde emir tarihi sona erene kadar emir açık olarak bu alanda bekleyecektir.

Bekleyen emirler ekranında iptal edilmek istenen emrin üzerinde kaydırma hareketi yapılırsa İptal Et seçeneği görünür hale gelecektir. İptal et seçeneği seçilerek emir iptal edilebilir.

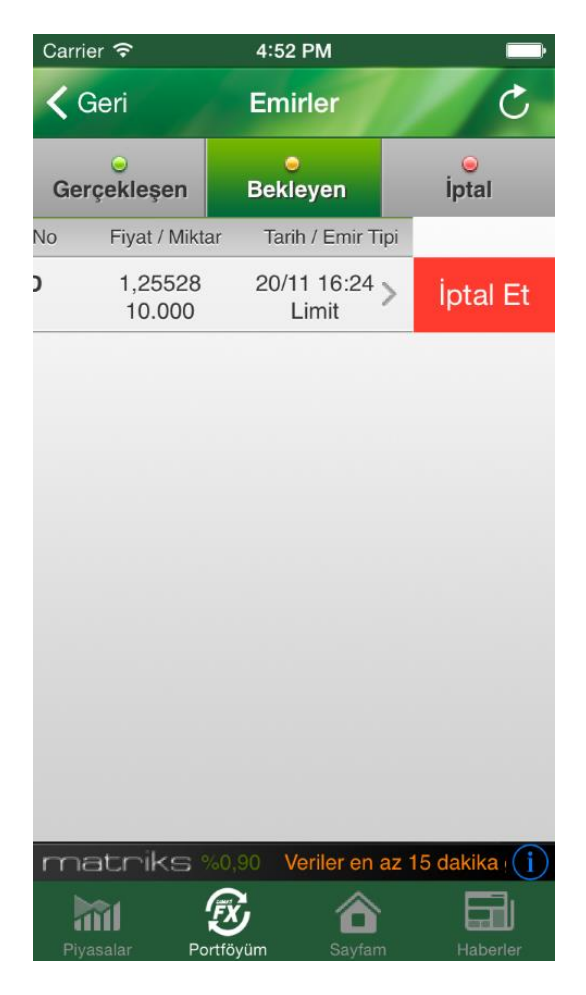

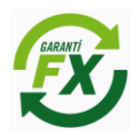

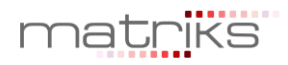

#### <span id="page-8-0"></span>**2.15.6 Gerçekleşen Emirler:**

Piyasaya iletilmiş ve piyasa fiyatıyla eşleşerek gerçekleşmiş olan emirler 'Gerçekleşen Emirler' sekmesinde izlenebilir. Yeni bir emir gerçekleştiğinde ya da açık bir pozisyon kapatıldığında gerçekleşen emirler bu sekmede yer alacaktır. Gerçekleşmiş emirlerde değişiklik yapılamaz.

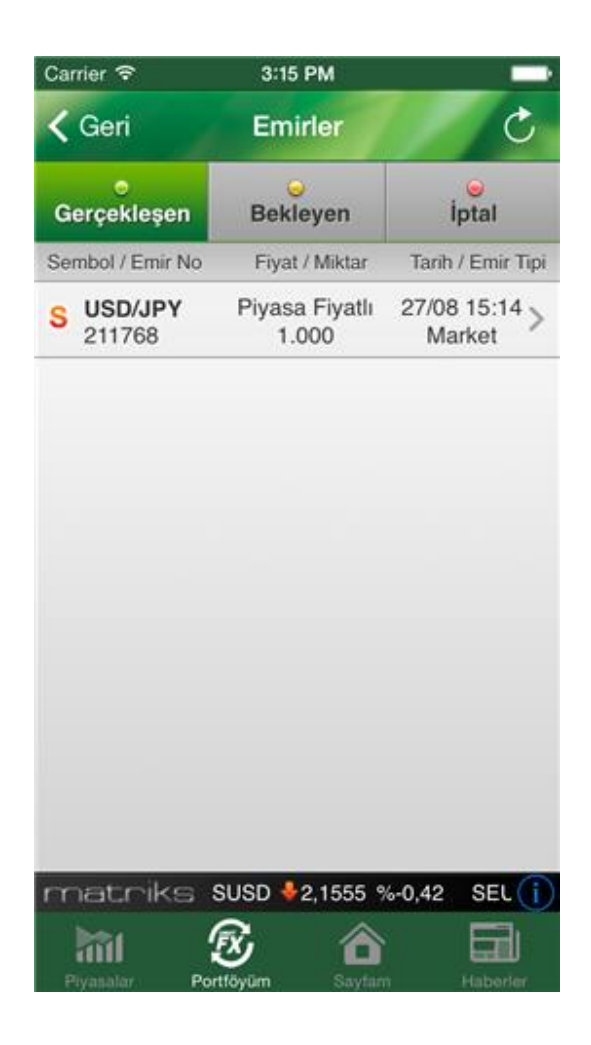

<span id="page-8-1"></span>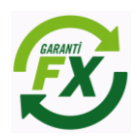

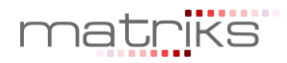

# **İptal Edilen Emirler**

Kullanıcı veya sistem tarafından iptal edilen emirler 'İptal Edilen' sekmesinde izlenebilir. Emirler pek çok nedenden dolayı iptal edilmiş olabilir.

Bu nedenleri belli başlıları;

- Kullanıcının emri iptal etmesi
- Teminat yetersizliği dolayısıyla sistemin emirleri iptal etmesi
- Koruma emirleri için, bağlı olduğu pozisyonun kapatılması sonucunda sistem tarafından emirlerin iptal edilmesi
- Girilen emirlerin limit tanımları dışında olması sebebiyle sistem tarafından iptal edilmesi
- Emirlerin geçerlilik sürelerinin dolması sebebiyle sistem tarafından iptal edilmesi
- ilgili para çiftinde kotasyon bulunmaması nedeniyle iptal edilmesi

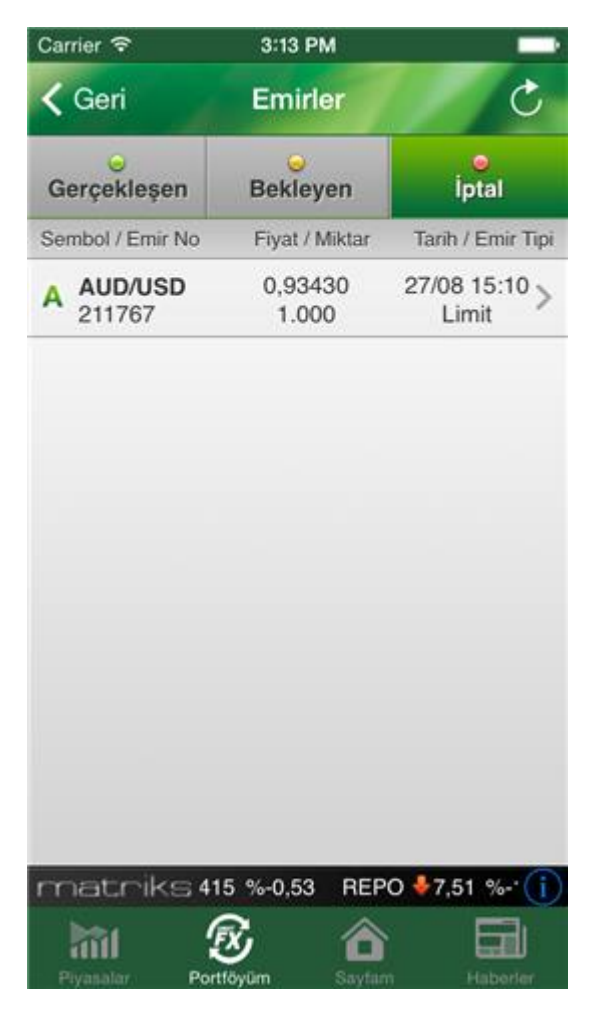

<span id="page-9-0"></span>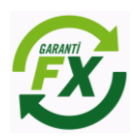

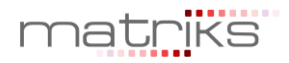

#### **2.15.7 Mesajlar**

İşlem ekranına giriş yapıldığında kurum tarafından iletilmiş mesajlar ya da yorumların olduğuna dair bir hatırlatma ekranı açılır. Mesajları okumak için mesajlar ekranına geçilebilir. İletilen mesajlar hesapla ilgili mesajlar, önemli piyasa mesajları, öneriler ya da yorumlar olabilir.

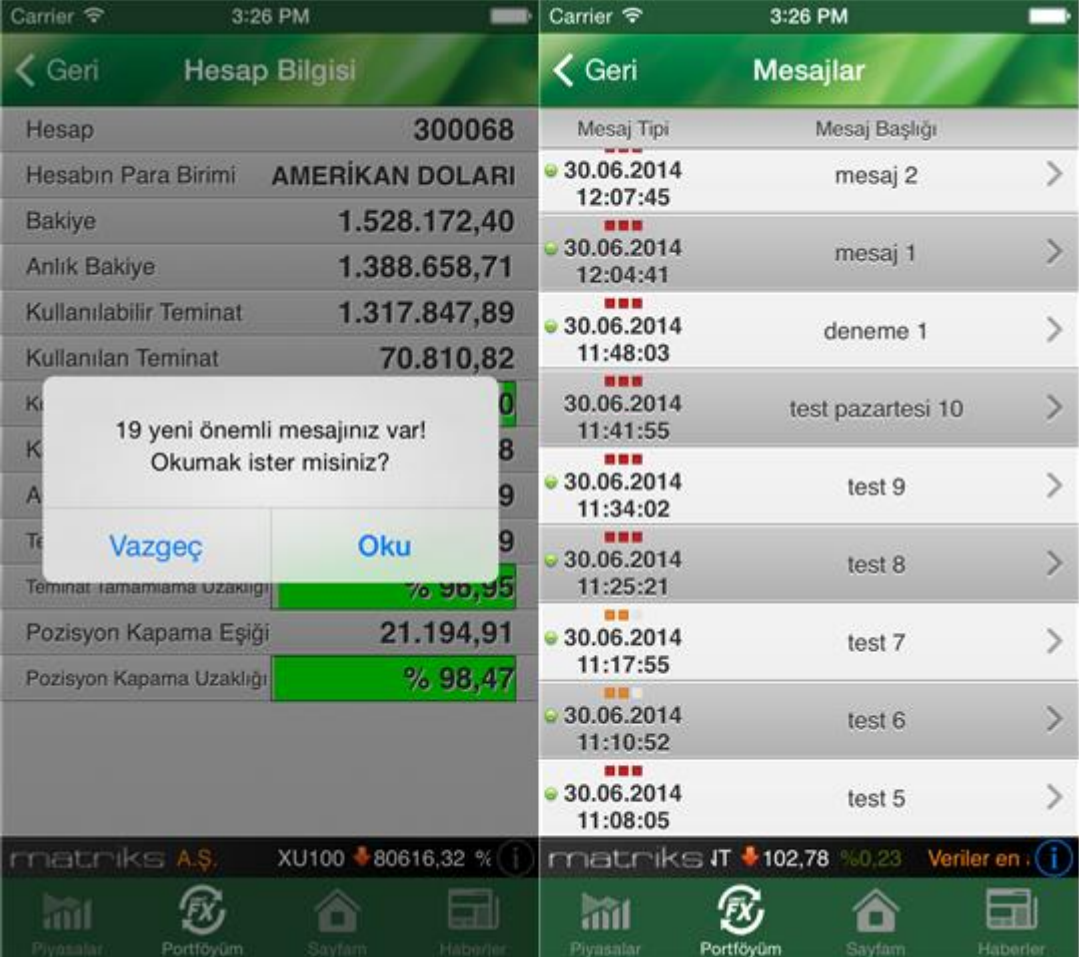

<span id="page-10-0"></span>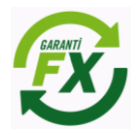

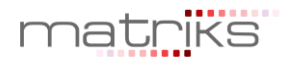

# **2.16 FX Emir Ekranları**

#### <span id="page-11-0"></span>**2.16.1 FX Emir Ekran Ayarları**

Garanti FX Trader iPhone uygulamasında FX piyasasına özgü emir ayarlar aşağıdaki ayarlar ekranından yapılabilir. Ayarlarla ilgili açıklamalar aşağıdaki ekran görüntüsünde incelenebilir.

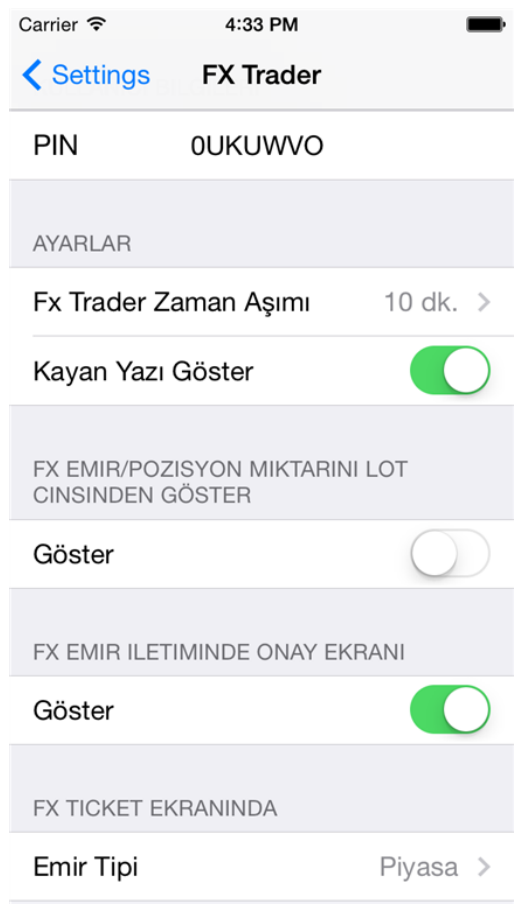

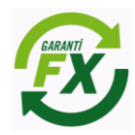

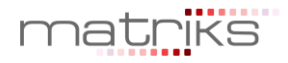

## <span id="page-12-0"></span>**2.16.2 Piyasa Fiyatlı Emir Ekran Özellikleri:**

Piyasa fiyatından gönderilen emirler piyasa fiyatlı emir olarak adlandırılır. Piyasa fiyatından gönderilen emirler beklemeden gerçekleşecektir. Piyasa fiyatından iletilen bir emre Kar Al ve Zarar Durdur seviyeleri girilebilir.

**Piyasa Fiyatından:** Emrin piyasa fiyatından Garanti Yatırım'a iletileceğini ifade eder.

**Aktif Fiyat (Sapmaya izin verme):** Aktif fiyattan farklı bir fiyattan emrin gerçekleştirilmeyeceğini ifade eder.

**Aktif Fiyat (Sapmaya izin ver):** Aktif fiyattan belirtilen pips değeri kadar sapmaya izin verir.

**Zarar Durdur:** Alınacak pozisyonun zarara geçmesi durumunda ilgili para çifti için pozisyonun zararı durdurma fiyat seviyesi.

**Kar Al:** Alınacak pozisyonun kara geçmesi durumunda ilgili para çifti için pozisyonun kar alıp pozisyonu kapatma fiyat seviyesi.

**Emir Tipi:** Piyasa, Limit ya da Stop emri olabilir.

Piyasa emri aşağıdaki şekilde oluşturulacaktır. Öncelikle işlem yapılacak para çifti seçilir, sonrasında miktar, emrin tipi, geçerlilik süresi bilgileri girilir.

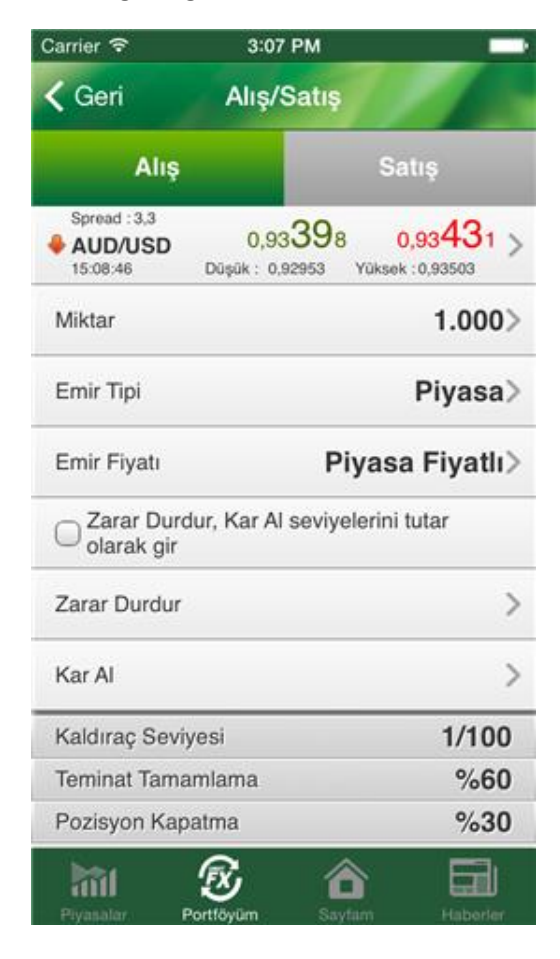

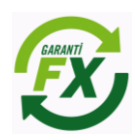

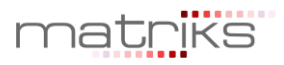

Emir bilgileri tamamlandıktan sonra onay aşaması için aşağıdaki ekrandan emir onay verililir ve piyasaya iletilir. Bu aşamadan sorna gerçekleşen emirler sadece gerçekleşen emirler sekmesinde izlenebilecektir.

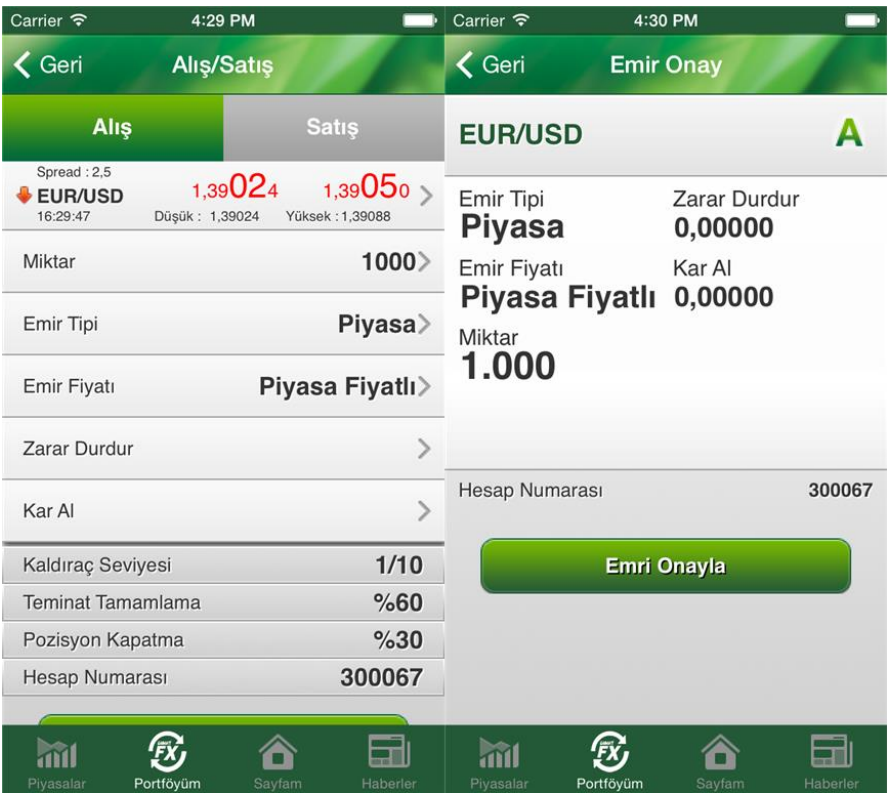

# <span id="page-13-0"></span>**2.16.3 Limit Fiyatlı Emir**

Limit fiyatlı emir ekranı aşağıdaki gibi görünecektir. Limit fiyatlı emirde kullanıcı işlem yapmak istediği fiyatı ve emrin hangi tarihe kadar geçerli olacağını belirtebilir. Limit fiyat olarak girilecek fiyat, işlem yönü alış ise piyasa fiyatının altında, satış ise piyasa fiyatının üzerinde olmalıdır. Limit fiyatlı emire Kar Al ve Zarar Durdur seviyeleri girilebilir. Limit fiyatlı emirde emrin gerçekleşmediği durumlarda açık emir üzerinde de Kar Al ve Zarar Durdur seviyeleri girilebilir.

**Zarar Durdur:** Alınacak pozisyonun zarara geçmesi durumunda ilgili para çifti için pozisyonun zararı durdurma fiyat seviyesi.

**Kar Al:** Alınacak pozisyonun kara geçmesi durumunda ilgili para çifti için pozisyonun kar alıp pozisyonu kapatma fiyat seviyesi.

Limit fiyatlı bir emirde, emir hemen gerçekleşmeyebileceği için iletilen emir öncelikle 'Açık/Bekliyor' statüsündedir ve bekleyen emirler sekmesinde izlenebilir. Limit fiyatın piyasa fiyatıyla eşleşmesi durumunda emir gerçekleşecektir.

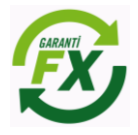

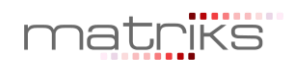

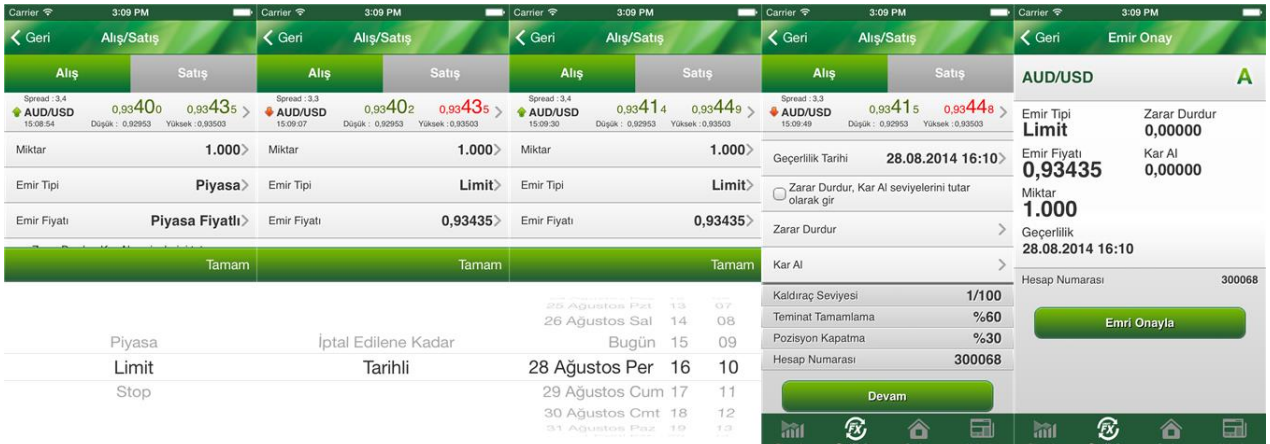

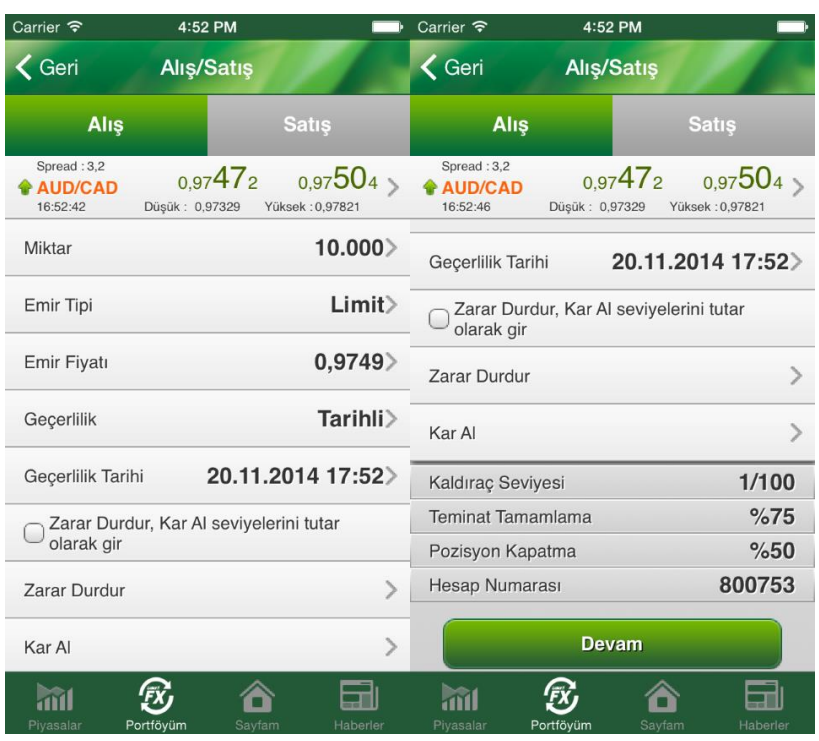

<span id="page-14-0"></span>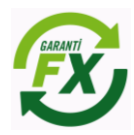

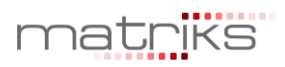

# **2.16.4 Emir Düzeltme ve İptal:**

Bekleyen emirler iptal edilebilir ya da düzeltilebilir. Emir detay ekranı ya da Bekleyen emirler ekranında İptal Et veya Düzelt seçenekleri seçilerek emir iptal edilebilir ya da düzeltilebilir. Onay işlemi sonrasında emir üzerinde istenilen değişiklik yapılacaktır.

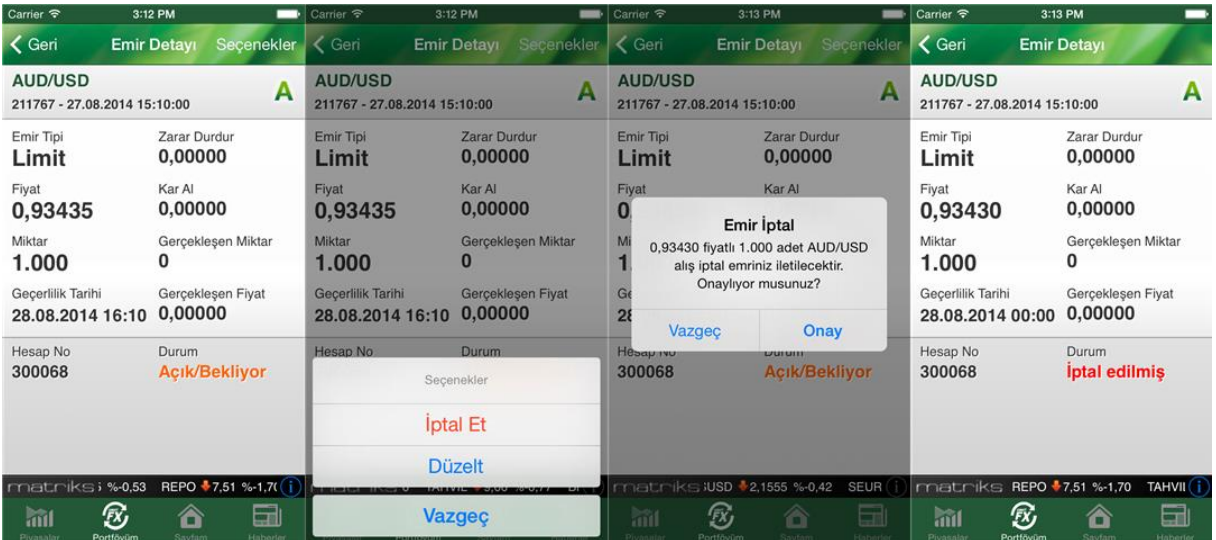

Emir Düzeltme seçeneği seçildiğinde aşağıdaki detay bilgi ekranı görünecektir. Emir düzeltmeleri bu ekranda yapıldıktan sonra tekrar piyasaya gönderilebilir.

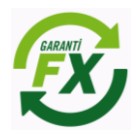

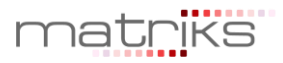

# <span id="page-16-0"></span>**2.16.5 Pozisyon Üzerinde Kar/Zarar Seviyeleri Belirleme:**

Açık bir pozisyon üzerinde Kar/Zarar seviyeleri ya da tutarı belirlemek mümkündür. Pozisyon Detayı Seçenekler ekranında Kar Al ya da Zarar Durdur seçeneği seçilerek seviye ya da tutar bilgileri girilebilir.

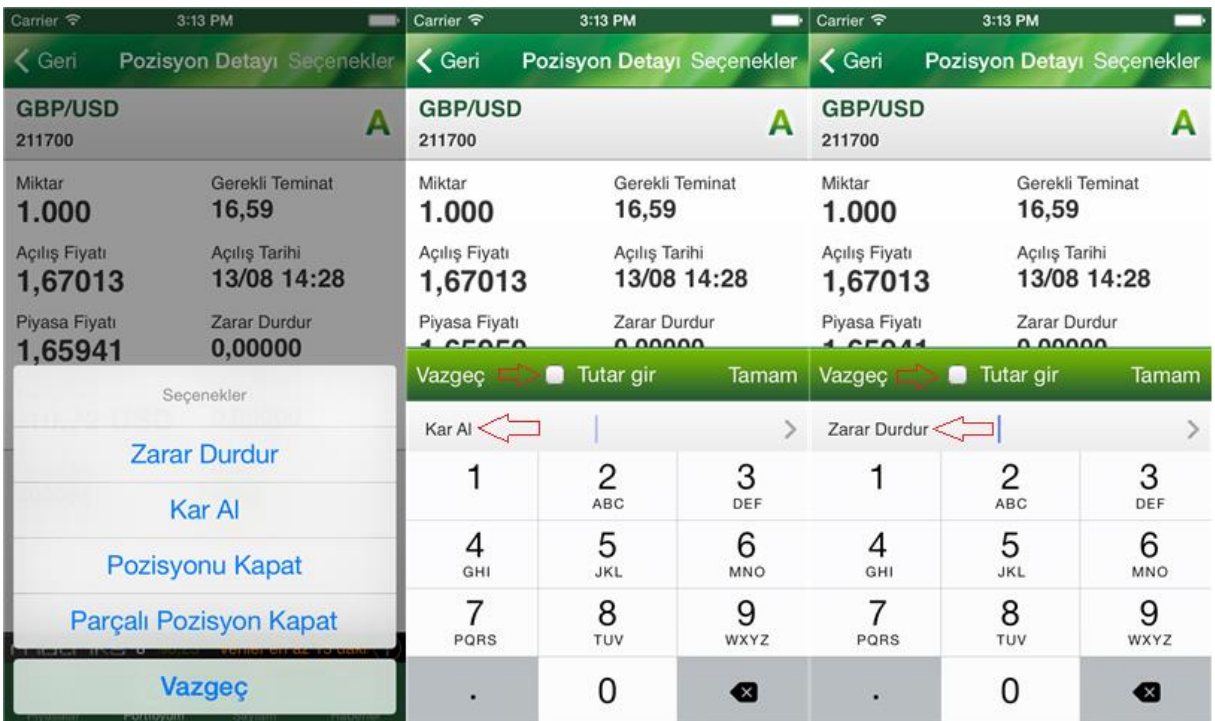

#### **2.16.6 Pozisyon Kapama:**

Gerçekleşen bir emir aynı zamanda bir pozisyon oluşturur. Pozisyon yeni bir emir verilerek kapatılamaz, bu nedenle pozisyon kapatma işlemi yapılarak kapatılması gerekir. Pozisyonlar ekranı seçenekler aşanında 'Pozisyon Kapat' seçeneği seçilerek ilgili pozisyon kapatılabilir.

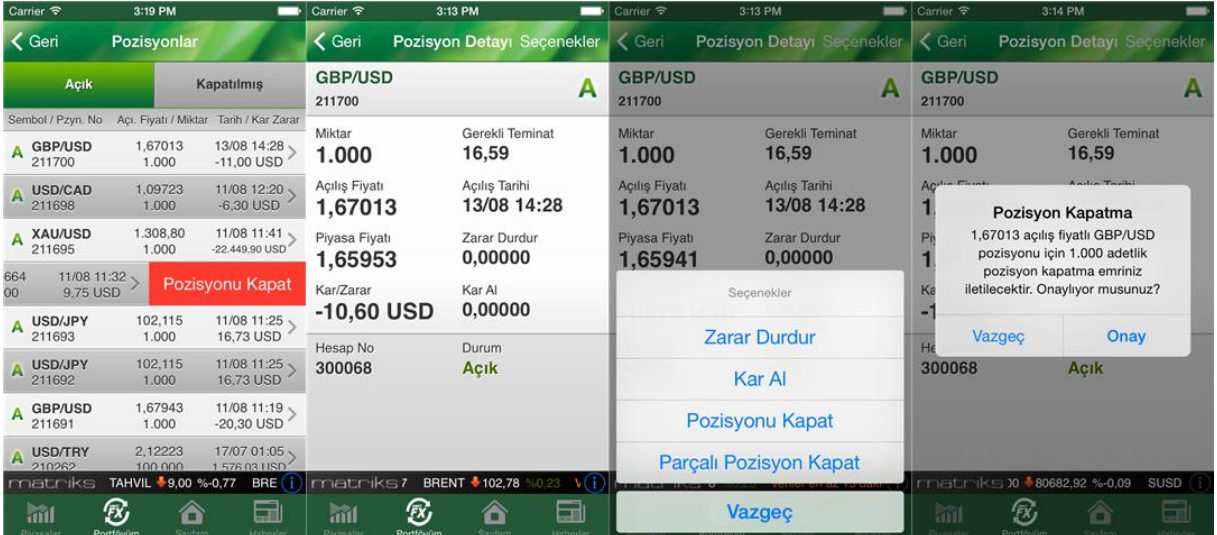

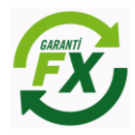

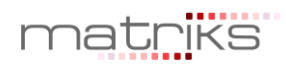

# **2.16.7 Parçalı Pozisyon Kapatma:**

Bir pozisyon farklı miktar ve fiyattan kapatılmak isteniyorsa 'Parçalı Pozisyon Kapat' seçeneği seçilerek kapatılmalıdır. Aşağıdaki ekrandan kapatılmak istenen miktar girilerek emir parçalı olarak kapatılabilir.

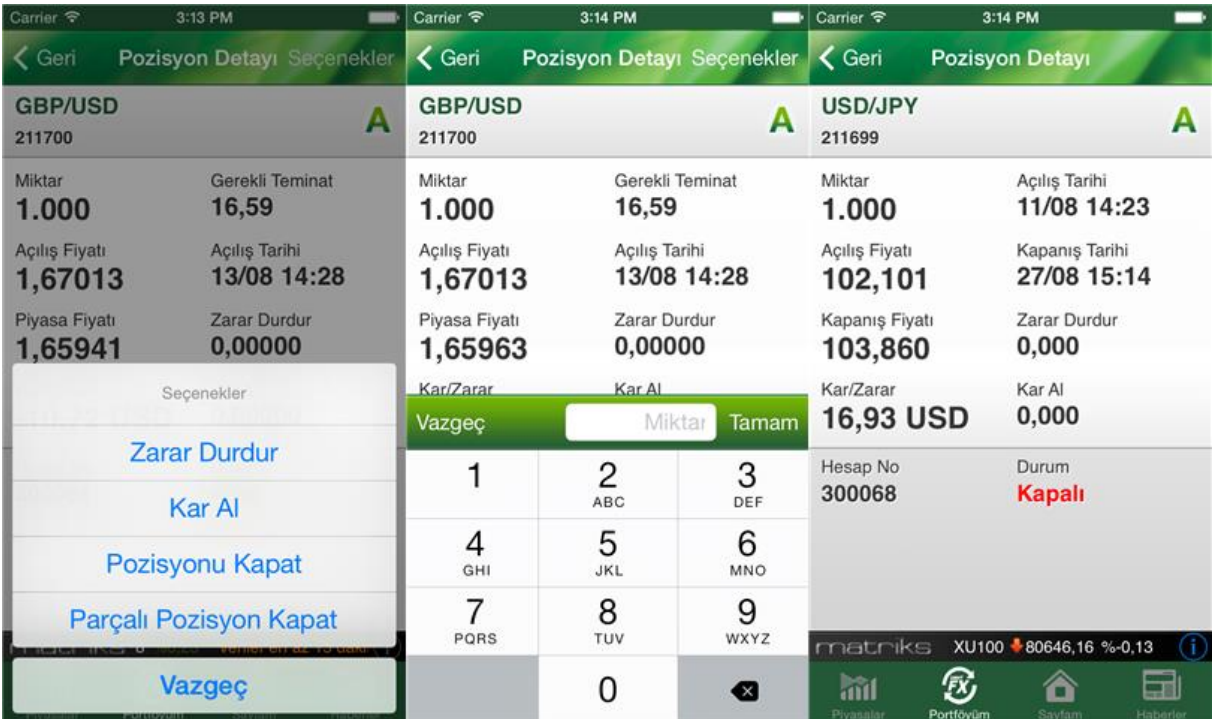

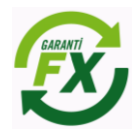

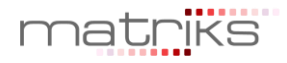